TBM

IBM Cúram Social Program Management

# Cómo crear un producto

*Versión 6.0.5*

TBM

IBM Cúram Social Program Management

# Cómo crear un producto

*Versión 6.0.5*

#### **Nota**

Antes de utilizar esta información y el producto al que hace referencia, lea la información que figura en el apartado ["Avisos" en la página 31](#page-40-0)

#### **Revisado: mayo de 2013**

Esta edición se aplica a IBM Cúram Social Program Management, versión 6.05ya todos los releases posteriores a menos que se indique lo contrario en ediciones nuevas.

Materiales bajo licencia - Propiedad de IBM.

#### **© Copyright IBM Corporation 2012, 2013.**

© Cúram Software Limited. 2011. Reservados todos los derechos.

# **Contenido**

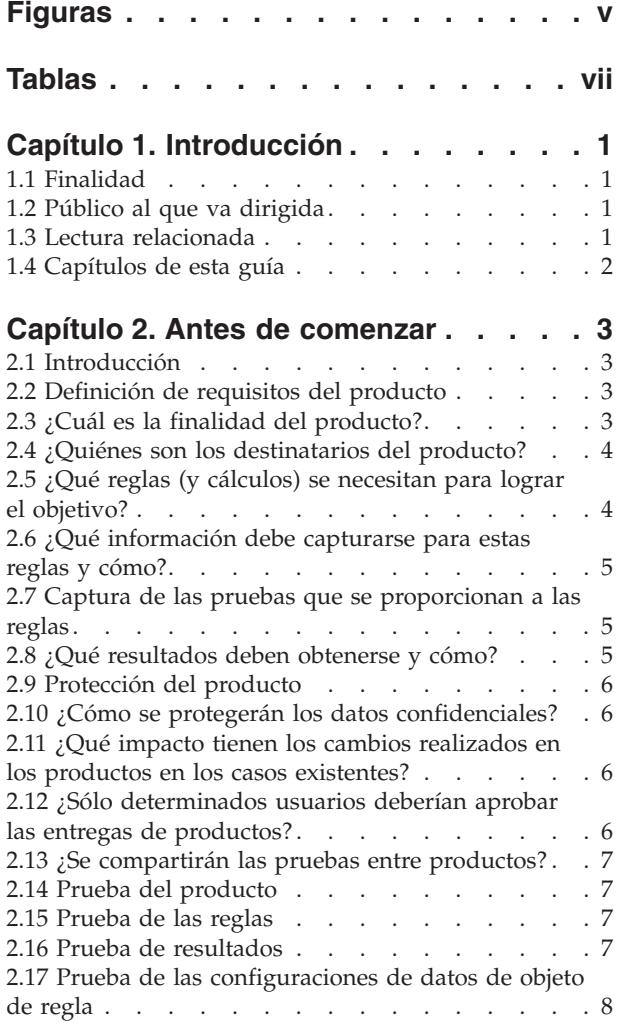

# **[Capítulo 3. Creación de un producto](#page-18-0)**

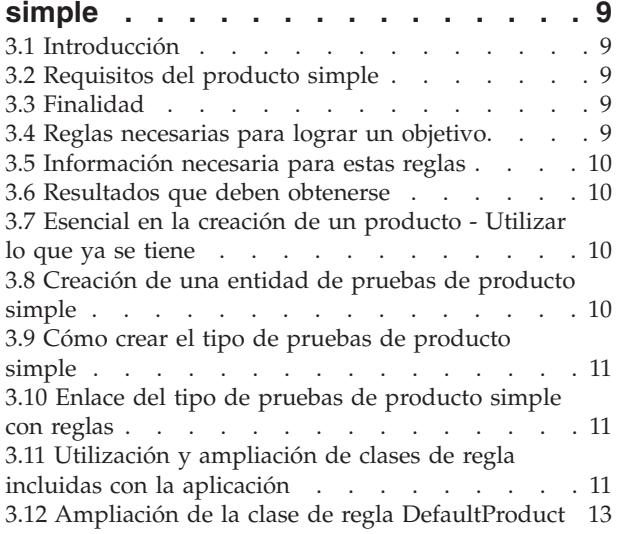

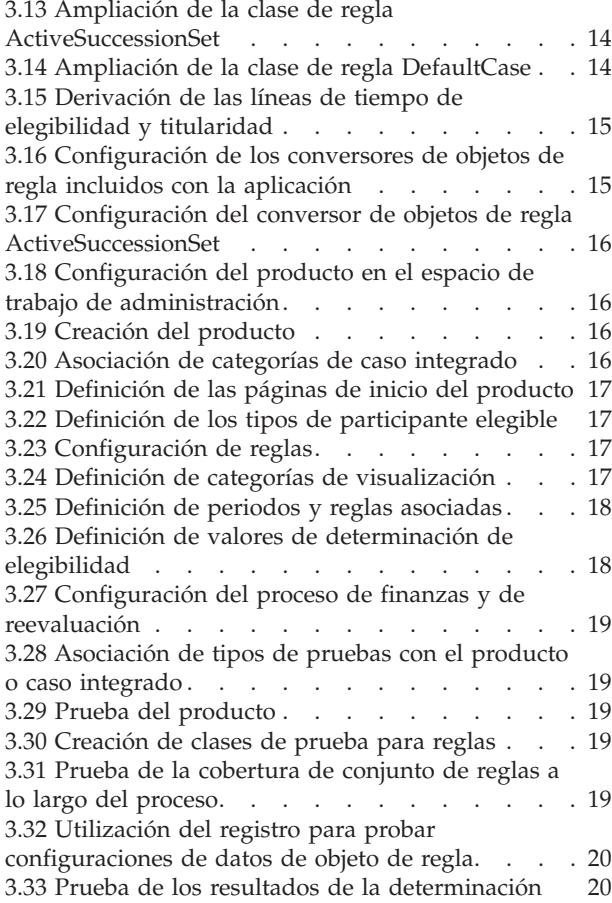

### **[Capítulo 4. Creación de reglas de](#page-30-0)**

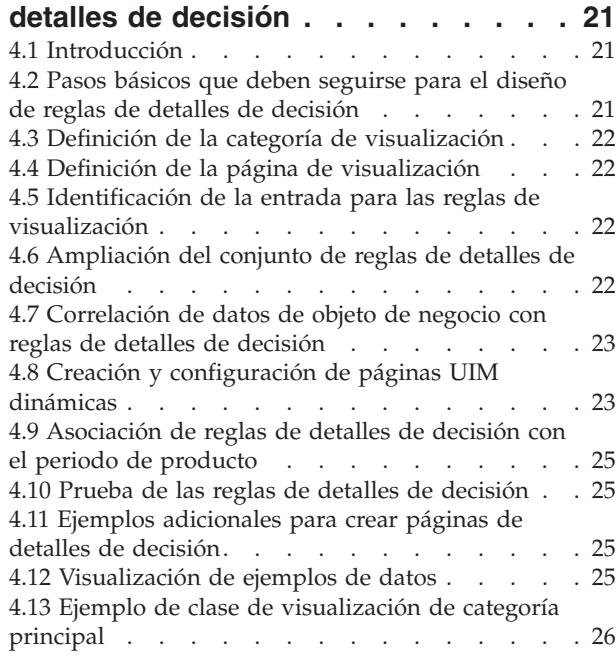

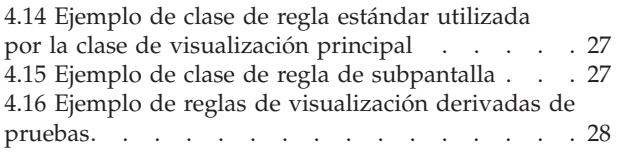

# **[Capítulo 5. Factores de decisión clave 29](#page-38-0)**

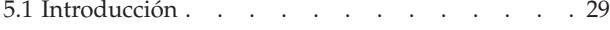

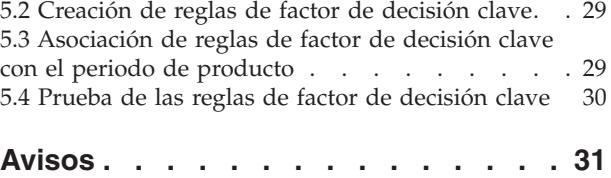

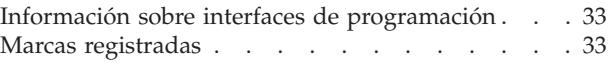

# <span id="page-6-0"></span>**Figuras**

# <span id="page-8-0"></span>**Tablas**

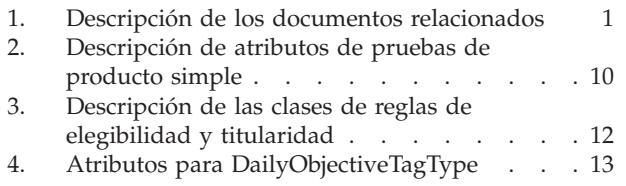

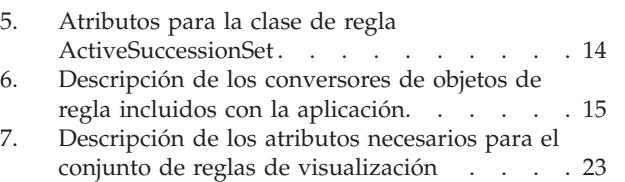

# <span id="page-10-0"></span>**Capítulo 1. Introducción**

# **1.1 Finalidad**

La finalidad de esta guía es proporcionar una visión integral sobre cómo crear productos utilizando Cúram Enterprise Framework. Esta finalidad se consigue proporcionando un conjunto de ejemplos, con diferentes grados de complejidad, y que tratan distintos aspectos del diseño del producto. El objetivo de este enfoque es abarcar la máxima información posible sobre las opciones disponibles para los diseñadores de productos. Para dar cabida a una mayor gama de opciones de producto, esta guía no siempre proporciona detalles específicos de nivel inferior. En estos casos, la guía hace referencia específica a la documentación disponible. Para obtener una visión completa sobre la lectura relacionada, consulte 1.3, "Lectura relacionada".

# **1.2 Público al que va dirigida**

Este documento está dirigido a los diseñadores y desarrolladores que crean o personalizan los productos.

# **1.3 Lectura relacionada**

Hay varios aspectos en la creación de productos que merecen su propio conjunto completo de documentación, dada su amplitud. La tabla siguiente proporciona una descripción detallada del rango de documentación relacionado con la tarea general de creación de un producto.

| Documento                                                                | Tipo de documento      | Relación con la creación de un<br>producto                                                                                                    |
|--------------------------------------------------------------------------|------------------------|----------------------------------------------------------------------------------------------------|
| Cúram Integrated Case Management<br>Guide                                | Guía empresarial       | Es un buen punto de partida para<br>comprender cómo se utilizan los<br>productos para definir el proceso de<br>un caso.                                                                                                    |
| Cúram Integrated Case Management<br>Configuration Guide                  | Guía de configuración  | Viene a continuación de la guía<br>empresarial y proporciona<br>explicaciones detalladas sobre las<br>opciones de configuración de caso<br>disponibles en el componente de<br>administración de la aplicación,<br>incluyendo explicaciones detalladas<br>sobre la configuración del producto,<br>pero sin limitarse a éstas. |
| Guía de participantes de Cúram                                           | Guía empresarial       | En esta guía se definen los conceptos<br>básicos sobre los participantes y sus<br>tipos.                                                                                                    |
| Guía del desarrollador para pruebas<br>de personas y candidatos de Cúram | Guía del desarrollador | Esta guía proporciona información de<br>alto nivel técnico acerca de las<br>pruebas de personas y candidatos y<br>de sus componentes. Además<br>describe las opciones de<br>personalización disponibles y los<br>puntos de ampliación.                                                                                       |

*Tabla 1. Descripción de los documentos relacionados*

<span id="page-11-0"></span>*Tabla 1. Descripción de los documentos relacionados (continuación)*

| Documento                                                                | Tipo de documento      | Relación con la creación de un<br>producto                                                                                                    |
|--------------------------------------------------------------------------|------------------------|----------------------------------------------------------------------------------------------------|
| Inside Cúram Eligibility and<br>Entitlement Using Cúram Express<br>Rules | Guía del desarrollador | Esta lectura es un requisito previo<br>para crear un producto. Proporciona<br>una visión general técnica detallada<br>del proceso de elegibilidad y<br>titularidad.                                                                                                    |
| Guía de pruebas de Cúram                                                 | Guía empresarial       | Es útil para comprender el modo<br>básico en que se mantienen las<br>pruebas en el nivel de caso.                                                                                                    |
| Cúram Dynamic Evidence<br>Configuration Guide                            | Guía de configuración  | Proporciona explicaciones detalladas<br>sobre cómo configurar pruebas<br>dinámicas, incluyendo cómo crear<br>nuevos tipos de pruebas.                                                                                                    |
| Cómo trabajar con Cúram Express<br>Rules                                 | Guía del desarrollador | Proporciona explicaciones detalladas<br>sobre cómo crear reglas utilizando el<br>editor de reglas dinámicas.                                                                                                    |
| Cúram Express Rules Reference<br>Guide                                   | Guía del desarrollador | Describe todos los aspectos del<br>lenguaje de Cúram Express Rules<br>(CER) y es una referencia esencial<br>para el diseño de reglas.                                                                                                    |
| Guía de inicio de Cúram Outcome<br>Management Entry Edition              | Guía del desarrollador | Los aspectos de esta guía que<br>describen el diseño de metadatos de<br>interfaz de usuario (UIM) dinámico<br>tienen una importancia especial en la<br>creación de un producto. Se necesitan<br>páginas UIM para páginas de inicio<br>de caso y miembro de caso, páginas<br>de pruebas y páginas de resultados<br>de decisión. |
| Cúram Web Client Reference Guide                                         | Guía del desarrollador | Describe todos los aspectos del<br>cliente web y es una referencia<br>esencial para el desarrollo del cliente<br>de Cúram.                                                                                                    |

# **1.4 Capítulos de esta guía**

La siguiente lista describe los capítulos de esta guía:

#### **Capítulo 2 - Antes de comenzar**

Este capítulo describe los aspectos fundamentales del diseño de un producto que deben considerarse antes de crear cualquier tipo de producto. Estos incluyen los elementos más básicos de requisito del producto, los requisitos de seguridad de producto, los métodos de prueba y las consideraciones de rendimiento.

#### **Capítulo 3 - Creación de un producto simple**

Este capítulo utiliza ejemplos para demostrar cómo crear un producto simple.

#### **Capítulo 4 - Creación de reglas de detalles de decisión**

Este capítulo amplía basándose en el ejemplo de creación de un producto simple para incluir reglas de detalles de decisión y páginas de resumen.

#### **Capítulo 5 - Factores de decisión clave**

Este capítulo amplía basándose en el ejemplo de creación de un producto simple para incluir factores de decisión clave.

# <span id="page-12-0"></span>**Capítulo 2. Antes de comenzar**

# **2.1 Introducción**

La tarea de crear un producto nuevo puede parecer abrumadora, debe dedicarse mucho pensamiento y trabajo práctico para el diseño y la entrega de un producto. La comprensión de los aspectos fundamentales del diseño del producto antes de emprender la tarea física de crear el producto puede simplificar en gran medida la complejidad de la tarea disponible.

La definición de los requisitos del producto es la tarea más obvia que debe llevarse a cabo antes de crear un producto. Además de definir los requisitos del producto inicial, también es esencial pensar con anticipación cómo se protegerá el producto, cómo se probará durante el proceso de creación y los modos en que el producto puede ser más eficaz. Se trata de conceptos arquitectónicos que ahorrarán mucho tiempo y esfuerzo si se piensa en ellos inicialmente, en lugar de más adelante durante el desarrollo del producto.

# **2.2 Definición de requisitos del producto**

En un nivel muy básico, un producto implica la entrega de una prestación o de un servicio. Un punto de partida para la definición de los requisitos del producto es averiguar la finalidad del producto y sus destinatarios. La finalidad básicamente tiene que ver con la identificación de las prestaciones y servicios que se quieren entregar y cómo se quiere que ayuden a los destinatarios del producto.

El siguiente nivel de definición de los requisitos del producto trata de la definición para determinar eficazmente la elegibilidad y la titularidad para las prestaciones y servicios. Esto incluye la identificación de las reglas para la determinación, la información que debe capturarse sobre los posibles destinatarios del producto. Esta información se compara con las reglas para poder tomar decisiones.

Un tercer nivel de requisitos de producto consiste en pensar en cómo se pueden transmitir estas decisiones. Tan esencial como es la determinación de la elegibilidad y la titularidad para las prestaciones y servicios, también lo es la capacidad de comprender cómo las circunstancias de una persona han dado lugar a estos resultados de elegibilidad y titularidad. Sin comprender esto, sería más difícil ver cómo estos productos cumplen las necesidades de sus destinatarios.

En resumen, el objetivo general de la entrega de un producto consiste en ofrecer una visión a lo largo del tiempo de vida del caso que contendrá las "tres Es" (Elegibilidad, Titularidad (Entitlement), Explicación). Este concepto se trata de forma más detallada en el manual Inside Cúram Eligibility and Entitlement Using Cúram Express Rules.

# **2.3 ¿Cuál es la finalidad del producto?**

La finalidad de un producto puede parecer bastante sencillo, por ejemplo, proporcionar ayuda por bajos ingresos a las familias que lo necesitan. Cuando se crea un producto, uno rápidamente se da cuenta de que incluso los objetivos más sencillos son complejos en su aplicación. Si tomamos el ejemplo de proporcionar ayuda por bajos ingresos a familias que lo necesitan, esta finalidad tiene varias partes. El producto debe:

- v Identificar los miembros de la familia
- v Identificar las necesidades de la familia
- v Determinar qué cantidad de ayuda por bajos ingresos se necesita para satisfacer estas necesidades

### <span id="page-13-0"></span>**2.4 ¿Quiénes son los destinatarios del producto?**

Aparentemente, la definición de los destinatarios del producto parece bastante fácil, son las personas que se considerarán elegibles. Pero la realidad es que hay mucho más en lo que pensar relacionado con los destinatarios de producto.

Por ejemplo, muchos productos no son para el beneficio de una persona, sino para el beneficio de una familia y estas familias pueden tener una amplia gama de necesidades. Un producto que proporciona ayuda por ingresos bajos a familias debe tener en cuenta varios grados de necesidad. Las familias con niños pequeños pueden necesitar una ayuda adicional. Lo mismo se puede decir para las familias con miembros con discapacidades.

Las relaciones entre miembros de la familia pueden afectar considerablemente las necesidades cambiantes de una familia, por ejemplo, si el miembro que gana el salario principal deja la unidad familiar. Antes de crear un producto, es esencial pensar en las complejidades que rodean las necesidades que se satisfacen en la entrega de dicho producto.

# **2.5 ¿Qué reglas (y cálculos) se necesitan para lograr el objetivo?**

En la creación de productos, una de las tareas más complejas puede ser la definición de las reglas y los cálculos necesarios para tomar decisiones acerca de la elegibilidad y la titularidad. El lenguaje de Cúram Express Rules se ha diseñado teniendo en cuenta esta tarea específica. Funciona basándose en la premisa de que cada regla se basa en una pregunta y en una respuesta a dicha pregunta. Las preguntas relacionadas se pueden agrupar y se puede establecer una jerarquía de dependencias de preguntas.

En la determinación de la elegibilidad y la titularidad para un producto, puede haber cualquier número de preguntas sobre los posibles destinatarios del producto para establecer sus necesidades. Un buen diseñador de reglas creará regla eficaces, en lugar de crear una lista sin formato de muchas preguntas, creará un número más reducido de preguntas, cuyas respuestas se utilizarán en otros cálculos.

Los productos pueden tener tres tipos diferentes de reglas:

#### **Reglas de determinación**

Se utilizan para determinar la elegibilidad y titularidad del producto.

#### **Reglas de visualización de decisión**

Se utilizan para visualizar información sobre decisiones en la aplicación, por ejemplo, una página que muestra los cálculos realizados para determinar el importe de la ayuda por bajos ingresos que se debe pagar a una familia necesitada.

#### **Reglas de factor de decisión clave**

Se utilizan para resaltar partes clave de datos reales, por ejemplo, el resaltado de sucesos clave en la vida de una persona como, por ejemplo, su fecha de nacimiento, cuándo cumplió 18 años o cuándo alcanzó la edad de jubilación.

El diseño de reglas para reglas de visualización de decisión y reglas de factor de decisión clave se aborda de forma diferente al de las reglas de elegibilidad y titularidad. Para las reglas de visualización de decisión, el proceso de diseño empieza averiguando qué información de decisión es necesaria e importante que se visualice. Puede hacerse mediante diseños de pantalla. Una vez definidos los requisitos visuales, entonces debe averiguarse cómo extraer la información necesaria para llenar las pantallas. Esta información puede proceder de los resultados de reglas de elegibilidad y titularidad, pero también pueden proceder de reglas de visualización de decisión exclusivas que no tienen nada que ver con las decisiones de elegibilidad y titularidad. Por ejemplo, los motivos para una recomendación de sanción pueden derivar meramente de las pruebas capturadas para un cliente.

Para las reglas de factor de decisión clave, el proceso de diseño requiere pensar sobre las partes clave de los datos que sería útil visualizar en un resultado de determinación. Por ejemplo, puede ser útil visualizar <span id="page-14-0"></span>el aumento o la disminución del número de miembros de la unidad familiar en un caso, o los cambios en los ingresos combinados de la unidad familiar a lo largo del tiempo.

### **2.6 ¿Qué información debe capturarse para estas reglas y cómo?**

Como se ha indicado anteriormente, el diseño de las reglas trata sobre cómo hacer preguntas de una forma efectiva, lo que significa agrupar las preguntas relacionadas. Es muy probable que las respuestas a muchas preguntas procedan de otras preguntas. Pero en algún momento u otro, surgen los datos básicos necesarios para responder a todas las preguntas. Los datos reales necesarios para tomar decisiones se pueden extraer de tablas de datos existentes en el sistema como, por ejemplo, registros de participantes, se pueden capturar como pruebas de casos y se pueden leer de las tablas de tasas. Las pruebas se pueden definir utilizando el editor de pruebas dinámicas, las tasas se pueden almacenar en las tablas de tasas.

Los propagadores de objetos de reglas se utilizan para enlazar datos reales con reglas. La aplicación proporciona soporte predeterminado para enlazar tipos de pruebas y tablas de tasas con Cúram Express Rules. Por ejemplo, enlazar las pruebas necesarias para tomar decisiones respecto a la elegibilidad y la titularidad es tan simple como enlazar el nombre de cada tipo de pruebas necesarias con el nombre del conjunto de reglas de elegibilidad y titularidad.

# **2.7 Captura de las pruebas que se proporcionan a las reglas**

La mayoría de datos utilizados por las reglas procederán de las pruebas. Estas pruebas se pueden capturar en el nivel de caso integrado o en el nivel de producto. Puede encontrarse más información sobre cómo capturar pruebas en la publicación Guía de pruebas de Cúram.

### **2.8 ¿Qué resultados deben obtenerse y cómo?**

La información que ha resultado de las decisiones tomadas tiene un valor considerable para una agencia, en especial porque estas decisiones cambian durante el tiempo de vida de un caso. Coincidiendo con los requisitos para determinar qué familias son elegibles para recibir prestaciones y servicios, están los requisitos para mostrar cómo se toman las decisiones, qué información debe utilizarse para determinar que una familia es elegible o inelegible, así como los cálculos que se han realizado para determinar los importes de titularidad. La posibilidad de ver la información utilizada para tomar decisiones, buscando en particular durante el tiempo de vida de un caso, se convierte en un valor incalculable para comprender cómo se satisfacen las necesidades cambiantes a lo largo del tiempo. Los asistentes sociales y las mismas familias necesitan saber no sólo las prestaciones en que son elegibles para recibir (o no elegibles para recibir) y durante cuánto tiempo, sino también los motivos por los cuales son (o no son) elegibles.

Si examinamos más de cerca el ejemplo en que se proporciona ayuda por bajos ingresos en familias que lo necesitan, los importes de la ayuda por bajos ingresos puede cambiar a lo largo del tiempo de vida de un caso. Por ejemplo, el importe de la ayuda por bajos ingresos puede disminuirse cuando uno de los hijos de unidad familiar cumple 18 años. La ayuda por ingresos bajos puede aumentarse si un miembro de la familia está embarazada y puede volver a disminuirse cuando el bebé alcanza una determinada edad. Es importante que los asistentes sociales y las familias puedan ver la "imagen grande", no sólo después de producirse los cambios, sino en el momento en que la información esté disponible. Las edades hito para los miembros de una familia se pueden mostrar como factores de decisión clave en la determinación de resultados durante el tiempo de vida de un caso - pueden incluir edades proyectadas en el futuro, proporcionando de este modo a la familia una visión de lo que pasará. Los cálculos realizados para determinar los importes de titularidad se pueden mostrar en las páginas de detalles de decisión, proporcionando así explicaciones claras de cómo se han derivado los importes.

# <span id="page-15-0"></span>**2.9 Protección del producto**

La seguridad siempre es un tema importante cuando se trata de gestionar grandes cantidades de datos, algunos de los cuales son muy confidenciales, y para un público cuya privacidad está protegida legalmente. El tema general de la seguridad queda fuera del ámbito de esta guía. Se puede encontrar información en los manuales Cúram Server Developers Guide y Cúram System Configuration Guide . Las secciones siguientes proporcionan una visión de alto nivel de algunas de las consideraciones de seguridad sobre las que pensar antes de crear un producto.

# **2.10 ¿Cómo se protegerán los datos confidenciales?**

Es el aspecto que requiere más tiempo para proteger un producto. Implica la identificación de los datos confidenciales y la determinación del mejor modo para proteger estos datos. En los productos, los datos confidenciales se capturan como pruebas, se extraen de las tablas existentes y son utilizados por las reglas (por ej. datos de participante) y mostrados en decisiones, incluidas las páginas de detalles de decisiones nuevas y como factores de decisión clave.

Algunos datos se protegen en el nivel de página, otros se protegen en el nivel de entidad y otros se protegen en el nivel de atributo. Por ejemplo, la información sobre los ingresos de una unidad familiar puede ser accesible para una amplia gama de usuarios, pero con las cantidades de ingresos reales visibles únicamente para un pequeño rango de estos usuarios.

La seguridad no sólo trata de asegurar que únicamente los usuarios autorizados puedan ver los datos confidenciales. También puede incluir la protección de estos datos para que no sean modificados por usuarios no autorizados. Por ejemplo, es posible que un rango de usuarios pueda ver el historial de direcciones de una persona, pero sólo determinados usuarios tendrán autorización para mantener la información de direcciones.

# **2.11 ¿Qué impacto tienen los cambios realizados en los productos en los casos existentes?**

Los cambios realizados en las configuraciones, reglas, tasas y propagadores de objetos de reglas de los productos pueden afectar a un gran número de casos. Es conveniente pensar en cómo proteger esta información, en especial en qué usuarios tienen la capacidad de realizar cambios en aspectos del producto que pueden tener un gran impacto.

La seguridad del producto se puede utilizar para proteger la capacidad de mantener las configuraciones de producto: se puede añadir un identificador de seguridad de producto para los derechos de mantenimiento de producto de modo que sólo los usuarios que tengan ese identificador de seguridad asignado a su rol puedan reconfigurar dicho producto.

El acceso a las pruebas en el nivel de caso integrado o de producto está regido por la seguridad del producto. Las pruebas mantenidas en el nivel de producto están regidas por los valores de seguridad del producto en dicho producto. Para las pruebas mantenidas en el nivel de caso integrado, las pruebas se pueden aplicar a uno o más productos. La Se busca la seguridad para cada uno de estos productos y se aplican los valores de seguridad de producto más liberales.

# **2.12 ¿Sólo determinados usuarios deberían aprobar las entregas de productos?**

Los productos de alto coste pueden necesitar una capa adicional de seguridad de modo que sólo determinados usuarios tengan la capacidad de aprobar estos casos para su activación. Se puede añadir un identificador de seguridad del producto a los derechos de aprobación del producto de modo que sólo los usuarios con ese identificador de seguridad asignado a su rol podrán aprobar casos para su activación. Para que la seguridad de aprobación de producto funcione, deben configurarse aprobaciones de

<span id="page-16-0"></span>productos. Para obtener más información sobre cómo configurar la seguridad de un producto, incluidas las aprobaciones de productos, consulte el manual Cúram Integrated Case Management Guide.

### **2.13 ¿Se compartirán las pruebas entre productos?**

Las pruebas se pueden mantener en el nivel de caso integrado y se pueden compartir entre productos dentro de dicho caso integrado. En este caso, es importante pensar sobre los diferentes productos protegidos dentro del caso integrado.

Las pruebas también se pueden compartir entre agencias utilizando Cúram Evidence Broker. En este caso, las cuestiones de seguridad pueden implicar sistemas y/o organizaciones adicionales lo que añade una capa mucho más compleja a los requisitos de seguridad.

La seguridad relacionada con el mantenimiento de pruebas está centralizada en la interfaz de programación de aplicaciones (API) de Pruebas. Si las pruebas se mantienen en el nivel de producto, la API asegura que el tipo de pruebas esté enlazado con dicho producto además de asegurar que el usuario tenga derechos de mantenimiento para dicho producto. Si las pruebas se mantienen en el nivel de caso integrado, la API recupera la lista de productos a los que se aplican las pruebas. Si el usuario tiene derechos de mantenimiento como mínimo para uno de estos productos, pueden continuar. Las pruebas que se comparten entre casos mediante el agente de pruebas están sujetas a las mismas comprobaciones de seguridad.

# **2.14 Prueba del producto**

El método recomendado para probar el producto consiste en hacerlo sobre la marcha, ya que la prueba debería ser una parte integral del proceso de desarrollo. Las opciones de prueba se proporcionan a lo largo de esta guía junto con ejemplos sobre cómo crear varios aspectos del producto. Esta sección proporciona un resumen de alto nivel de las consideraciones clave sobre la prueba para crear productos.

# **2.15 Prueba de las reglas**

El Editor de reglas CER valida que las reglas que se escriben estén correctamente estructuradas de acuerdo con las definiciones de CER. Esta herramienta asegura que las expresiones de reglas estén correctamente anidadas y que las expresiones relacionadas sigan una vía de acceso lógica. Comprueba si existen reglas en conflicto, lo cual haría que fuera imposible leer un resultado.

CER se proporciona con una herramienta de cobertura de reglas que comprueba el porcentaje global de reglas ejecutadas correctamente por las pruebas de unidad. Para un desarrollo correcto de las reglas es fundamental la creación de pruebas de unidad que automatizan la prueba de las reglas. Estas pruebas de unidad ejecutan las reglas y proporcionan datos de demostración que se pueden utilizar para probar los resultados de las reglas. La herramienta de cobertura de reglas muestra las partes de un conjunto de reglas correctamente ejecutadas por las pruebas de unidad y proporciona un porcentaje global de las reglas ejecutadas. Las pruebas se pueden escribir para las mismas reglas individuales, lo que significa que los bloques de creación de un conjunto de reglas se prueban de forma aislada. También es posible un nivel superior de integración mediante la prueba de un grupo de reglas, con muchos datos de entrada y una comprobación detallada que se realiza en todas las salidas posibles. La publicación Manual de consulta de Cúram Express Rules proporciona instrucciones y ejemplos para escribir estas pruebas de unidad y para utilizar la herramienta de cobertura de reglas.

### **2.16 Prueba de resultados**

Quizás la prueba más obvia en la creación de un producto nuevo sea comprobar si las reglas devuelven los resultados de elegibilidad y titularidad esperados basados en los datos capturados. El modo más práctico de hacerlo es comprobar si se puede crear una entrega de producto para el producto nuevo y realizar una comprobación de elegibilidad manual. Si el producto y sus reglas se han configurado correctamente, la salida de las reglas considerará si el cliente es elegible o inelegible. Si no hay reglas

<span id="page-17-0"></span>asociadas con el producto para un periodo específico, la determinación incluirá una decisión de 'No se ha podido determinar la elegibilidad' para dicho periodo. Si se produce un error, no se creará ninguna determinación y se pueden consultar los registros para ver cuál es el problema subyacente.

Además de comprobar si las reglas devuelven los resultados de elegibilidad y titularidad esperados, también es importante comprobar si el factor de decisión clave y las reglas de visualización de decisión devuelven los resultados visuales esperados. La comprobación de elegibilidad manual también se puede utilizar para comprobar la salida de visualización para las reglas de detalles de decisión, pero debe utilizarse una determinación de evaluación creada durante la activación del caso para comprobar los factores de decisión clave.

# **2.17 Prueba de las configuraciones de datos de objeto de regla**

De forma predeterminada, los errores en las configuraciones de datos de objeto de regla (por ej., tablas de base de datos o tipos de pruebas no existentes) se registran como advertencias en la salida de la consola. El manejo de estos errores se puede configurar, estableciendo la variable de entorno ENV\_RULEOBJECTPROPAGATION\_CONFIGURATION\_ERROR\_LEVEL en uno de los opciones siguientes:

- v Error se informa como un error, el proceso no puede continuar y se retrotrae
- v Advertencia (valor predeterminado) se informa como una advertencia, el proceso continúa
- v Ignorar no se informa

Determinadas operaciones de entidad no pueden utilizarse de modo fiable para identificar cambios anteriores (para ser procesados por el Gestor de dependencia). Si se producen estas operaciones de entidad, de forma predeterminada se registra una advertencia que aconseja al operador que realice unos pasos para identificar manualmente los casos que deben reevaluarse.

# <span id="page-18-0"></span>**Capítulo 3. Creación de un producto simple**

# **3.1 Introducción**

Este capítulo proporciona una guía de las tareas necesarias para crear un producto simple. Describe cada una de las partes constituyentes y explica qué se necesita para cada una de ellas. Se utiliza un producto muy simple en todo el capítulo para demostrar cada fase de la creación de un producto nuevo.

Le recordamos que tenga en cuenta que los ejemplos utilizados en este capítulo no están pensados para utilizarse en la implementación de un producto real. Su única finalidad consiste en iniciarle en la comprensión de los aspectos fundamentales del diseño de un producto. Una de las principales finalidades de utilizar los ejemplos de este guía es mostrar cómo se utilizan los diferentes componentes del producto en el proceso de elegibilidad y titularidad. Para permitir que los objetos de regla se llenen mediante los conversores de objeto de regla y estén disponibles para el proceso de reglas, la denominación de los atributos de regla debe alinearse con la denominación de los atributos de datos.

El diseño de productos reales necesita un amplio conocimiento del desarrollo de aplicaciones y esta guía no es en absoluto la única fuente para adquirir los conocimientos necesarios para crear un producto. Hay una serie de documentos disponibles que proporcionan información detallada sobre algunos de los temas descritos en esta guía. Para obtener información detallada sobre cómo escribir conjunto de reglas, consulte la publicación Manual de consulta de Cúram Express Rules y Cómo trabajar con Cúram Express Rules. Para obtener información detallada sobre el proceso de elegibilidad y titularidad, consulte Inside Cúram Eligibility and Entitlement Using Cúram Express Rules (esta guía describe de forma detallada las clases de regla y los conversores de objeto de regla y propagadores utilizados en el proceso de elegibilidad y titularidad). Para obtener información detallada sobre el diseño de pruebas, consulte Cúram Dynamic Evidence Configuration Guide.

# **3.2 Requisitos del producto simple**

Como se ha descrito en el capítulo anterior, el primer paso del diseño de producto consiste en resolver los requisitos más básicos que el producto se propone conseguir. Esta sección es una guía a través de los requisitos para un producto simple.

# **3.3 Finalidad**

La finalidad de este producto simple es determinar los periodos en los que el solicitante es elegible y averiguar qué cantidad tiene derecho a recibir el solicitante en un importe monetario durante estos periodos elegibles.

# **3.4 Reglas necesarias para lograr un objetivo**

Las preguntas más básicas que deben responderse son las siguientes:

- v ¿Quién es el solicitante en el caso?
- v ¿Cuál es la fecha de inicio y la fecha de finalización del caso (si es aplicable)?
- v Durante el tiempo de vida del caso, ¿cuándo es elegible el solicitante?
- v Durante estos periodos elegibles ¿para qué importe es elegible el solicitante?

### <span id="page-19-0"></span>**3.5 Información necesaria para estas reglas**

La información necesaria para responder a las preguntas anteriores incluye:

- v Información sobre el solicitante, por ej. si está vivo
- v Información sobre el caso, en específico el ID de caso y las fechas de inicio y finalización del caso
- v Información que indica cuándo el solicitante es elegible (y cuándo el solicitante no es elegible)
- v Información que indica a qué importe tiene derecho el solicitante en los periodos de elegibilidad

### **3.6 Resultados que deben obtenerse**

Los resultados que deben obtenerse son muy simples, los periodos elegibles e inelegibles para el producto durante el tiempo de vida del caso y el importe de titularidad durante estos periodos elegibles.

# **3.7 Esencial en la creación de un producto - Utilizar lo que ya se tiene**

Las tres tareas principales en el diseño de un producto son diseñar las reglas que se utilizarán para determinar la elegibilidad y titularidad del producto (y su explicación, lo cual se describe en el capítulo siguiente), averiguar los datos que necesitarán las reglas y correlacionar los datos con las reglas utilizando configuraciones de datos de objeto de regla.

Una parte muy importante en la creación de un producto nuevo es aprovechar al máximo lo que ya se tiene, en lugar de reinventar la rueda. La aplicación proporciona clases de regla predeterminadas para que empiece a diseñar reglas de elegibilidad y titularidad, proporciona entidades para capturar datos básicos sobre solicitantes y casos, y proporciona configuraciones de datos de objeto de regla que enlazan reglas y tipos de datos. La mayor parte del trabajo necesario para implementar el producto simple se puede manejar mediante estos materiales disponibles.

La información necesaria para determinar la elegibilidad y titularidad para nuestro producto es bastante básica: necesitamos conocer si un solicitante es elegible y cuándo, y el importe para el cual es elegible el solicitante. Se puede crear una entidad de pruebas de producto simple para capturar estos datos básicos. A continuación, deberemos ampliar nuestras reglas para reconocer estos datos y deberemos configurar configuraciones de datos de objeto de regla para enlazar estos datos con las reglas.

**Nota:** Se proporciona una amplia gama de materiales, gran parte de los cuales están fuera del ámbito del producto simple que se describe en este capítulo. Inside Cúram Eligibility and Entitlement Using Cúram Express Rules es el principal recurso para obtener información detallada sobre estos materiales predeterminados.

# **3.8 Creación de una entidad de pruebas de producto simple**

La información que necesitamos para determinar la elegibilidad y titularidad es temporal por su naturaleza: el solicitante puede ser elegible o inelegible durante periodos de tiempo y el importe de titularidad durante estos periodos elegibles pueden cambiar a lo largo del tiempo. La tabla siguiente describe los atributos para la nueva entidad de pruebas de producto simple:

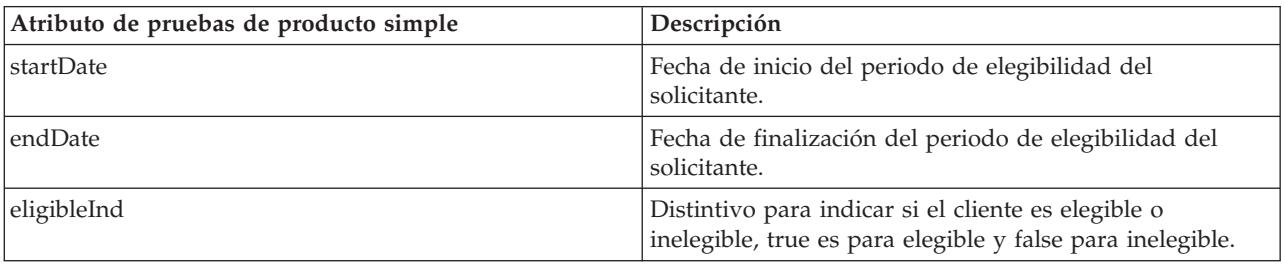

*Tabla 2. Descripción de atributos de pruebas de producto simple*

| Atributo de pruebas de producto simple | Descripción                                                                                                    |
|----------------------------------------|----------------------------------------------------------------------------------------------------|
| amount                                 | El importe de titularidad durante un periodo de<br>elegibilidad. No puede ser 0 cuando eligibleInd es true.<br>Este campo también puede cambiar a lo largo del<br>periodo de elegibilidad de un solicitante. Por ejemplo, el<br>solicitante puede ser elegible desde el 1 de enero de 2011<br>hasta el 31 de diciembre de 2011, con diferentes importes<br>de titularidad durante ese periodo de tiempo. |

<span id="page-20-0"></span>*Tabla 2. Descripción de atributos de pruebas de producto simple (continuación)*

# **3.9 Cómo crear el tipo de pruebas de producto simple**

A continuación se proporciona una visión general de alto nivel de los pasos que deben realizarse para crear el nuevo tipo de pruebas de producto simple mediante la aplicación de administración:

- v En Pruebas dinámicas, pulse el botón 'Nuevo' y especifique los campos obligatorios en el diálogo proporcionado, es decir 'Tipo de pruebas', 'Nombre lógico', 'Efectivo a partir de' y 'Grupo de seguridad'.
- v En el tipo de pruebas guardado, edite los metadatos para el tipo desde el menú de acciones de nivel de fila en el historial de versiones.
- v Los metadatos para el nuevo tipo de pruebas se especifican mediante el asistente de nuevas pruebas dinámicas.
- v Se pueden especificar diferentes tipos de atributo mediante la paleta proporcionada. También se pueden especificar opciones para cada atributo, incluida la validación.
- v El editor permite a un usuario especificar el diseño de interfaz de usuario mediante la pestaña Interfaz de usuario, incluido el número de clústeres, qué campos aparecen en los clústeres, etc.
- v Una vez configurado el tipo de pruebas, se puede publicar y de este modo estará disponible para su uso.

Para obtener información más detallada sobre cómo utilizar el editor de pruebas dinámicas, consulte el manual Cúram Dynamic Evidence Configuration Guide.

# **3.10 Enlace del tipo de pruebas de producto simple con reglas**

Cuando se crea y publica el nuevo tipo de pruebas de producto simple utilizando el editor de pruebas dinámicas, se añade un nuevo código que representa este tipo a la tabla de códigos EvidenceType. También se crea un conjunto de reglas de datos que representa el nuevo tipo de pruebas junto con una configuración de datos que especifica que deben utilizarse los registros de pruebas de caso de este tipo de pruebas dinámico para llenar las instancias de la clase de regla de datos generada. Puede encontrarse más información sobre esto en la guía Dynamic Products.

# **3.11 Utilización y ampliación de clases de regla incluidas con la aplicación**

ProductEligibilityEntitlementRuleSet contiene las clases de reglas fundamentales necesarias para que Cúram Eligibility and Entitlement Engine devuelva los resultados de elegibilidad y titularidad. Este conjunto de reglas es esencial para crear el resultado de determinación para cualquier caso de entrega de producto. ProductEligibilityEntitlementRuleSet contiene las clases de reglas que son la "interfaz" entre el código Java de Cúram Eligibility and Entitlement Engine y las reglas para un producto.

DefaultProductEligibilityEntitlementRuleSet contiene un conjunto de clases de reglas que amplían las clases de reglas en ProductEligibilityEntitlementRuleSet. Las clases de naturaleza temporal deben ampliar la clase de regla ActiveSuccessionSet en el PropagatorRuleSet predeterminado.

<span id="page-21-0"></span>A continuación se proporciona una descripción de las clases de reglas que se utilizarán en casi todos los conjuntos de reglas de elegibilidad y titularidad para devolver un resultado elegible y un importe de titularidad:

| Clase de regla             | Descripción                                                                                                    |
|----------------------------|----------------------------------------------------------------------------------------------------|
| DefaultProduct             | Esta clase de regla proporciona una implementación<br>predeterminada de la clase AbstractProduct que se<br>encuentra dentro de ProductEligibilityEntitlementRuleSet.<br>Los desarrolladores de conjuntos de reglas para<br>productos basados en CREOLE deben ampliar esta<br>implementación predeterminada en lugar de ampliar las<br>clases de regla ProductEligibilityEntitlement directamente<br>ya que estas implementaciones proporcionan aislamiento<br>contra los cambios futuros en las clases de reglas del<br>conjunto de reglas ProductEligibilityEntitlement. Para<br>obtener más información sobre cómo ampliar esta clase,<br>consulte 3.12, "Ampliación de la clase de regla<br>DefaultProduct", en la página 13                                                                                                    |
| <b>ActiveSuccessionSet</b> | Todas las instancias de pruebas llenadas por<br>ActiveSuccessionSetRuleObjectPropagator deben<br>heredarse de esta clase de regla y los atributos que rigen<br>la fecha de inicio y de finalización del conjunto de<br>sucesión deben anotarse con los distintivos<br>SuccessionStart y SuccessionEnd respectivamente. Las<br>filas de pruebas activas que contribuyen a un conjunto de<br>sucesión de pruebas se combinarán y utilizarán para<br>llenar un único objeto de regla. Para obtener más<br>información sobre cómo ampliar esta clase, consulte 3.13,<br>"Ampliación de la clase de regla ActiveSuccessionSet",<br>en la página 14.                                                                                                    |
| <b>DefaultCase</b>         | Esta clase de regla proporciona una implementación<br>predeterminada de la clase AbstractCase que se<br>encuentra dentro de ProductEligibilityEntitlementRuleSet.<br>Al igual que con DefaultProduct, los desarrolladores de<br>conjunto de reglas para productos basados en CREOLE<br>deben ampliar la implementación predeterminada en<br>lugar de ampliar la clase ProductEligibilityEntitlement<br>directamente. DefaultCase es esencialmente responsable<br>de la determinación de la elegibilidad/titularidad en un<br>periodo legislativo. La ampliación de la clase de regla<br>DefaultCase proporciona la posibilidad de derivar los<br>periodos de elegibilidad y los importes de titularidad<br>para el solicitante a lo largo del tiempo de vida del caso,<br>así como los objetivos que el solicitante debe recibir.<br>(Consulte 3.14, "Ampliación de la clase de regla<br>DefaultCase", en la página 14). |

*Tabla 3. Descripción de las clases de reglas de elegibilidad y titularidad*

| Clase de regla      | Descripción                                                                                                    |
|---------------------|----------------------------------------------------------------------------------------------------|
| CaseParticipantRole | Los registros de pruebas de CaseParticipantRole<br>proporcionan detalles de un participante asociado con un<br>caso. Un participante puede tener varios roles de<br>participante en un caso en un único caso. Un participante<br>puede tener muchos roles diferentes en diferentes casos.<br>Un caso puede tener uno o más roles de participante en<br>un caso. El conversor de objeto de regla de entidad se<br>configura de forma predeterminada para utilizar los<br>datos de la tabla de base de datos CaseParticipantRole<br>para llenar las instancias de la clase de regla<br>CaseParticipantRole. Esta clase de regla no se utiliza en<br>nuestro producto simple. |
| Person              | Los registros de pruebas de Person proporcionan detalles<br>de un individuo sobre el cual la organización desea<br>registrar información. Como para CaseParticipantRole, el<br>conversor de objeto de regla de entidad se configura de<br>forma predeterminada para utilizar los datos de la tabla<br>de base de datos Person para llenar las instancias de la<br>clase de regla Person. Esta clase de regla no se utiliza en<br>nuestro producto simple.                                                                                                    |

<span id="page-22-0"></span>*Tabla 3. Descripción de las clases de reglas de elegibilidad y titularidad (continuación)*

**Importante:** DefaultProductEligibilityEntitlementRuleSet es una buena fuente para comprender cómo se estructuran los conjuntos de reglas de elegibilidad y titularidad y cuáles son los requisitos mínimos para activar y ejecutar un producto.

# **3.12 Ampliación de la clase de regla DefaultProduct**

Cuando se crea un producto que necesita un importe de titularidad, debe definirse como mínimo un tipo de objetivo y un tipo de distintivo de objetivo. Un objetivo es la salida de una ejecución de reglas que representa, en un nivel empresarial, qué se entrega al solicitante si se considera elegible. Para productos de prestación, normalmente será una forma de pago, por ejemplo, Pensión infantil máxima. Un distintivo de objetivo representa la tasa en la que se entregará el objetivo, por ejemplo, tasa semanal, tasa diaria, etc. Los objetivos se utilizan en la creación de planificaciones financieras. El tipo de objetivo indica que el resultado de elegibilidad será un importe numérico. El distintivo de objetivo se utiliza para calcular el importe de titularidad basado en la frecuencia. Durante la creación de componentes financieros, el objetivo y los distintivos de objetivo se utilizan para crear las planificaciones financieras para solicitantes elegibles.

En nuestro producto simple, debe ampliar la clase de regla DefaultProduct para incluir SimpleObjectiveType y DailyObjectiveTagType. DailyObjectiveTagType necesita los atributos siguientes:

| Atributo  | Descripción                                                                                                    |
|-----------|----------------------------------------------------------------------------------------------------|
| tagTypeID | Representa el identificador exclusivo para el tipo de<br>distintivo.                                                                                    |
| name      | El nombre del tipo de distintivo, 'Tasa diaria', por<br>ejemplo.                                                                                        |
| pattern   | Este atributo debe ser un patrón de frecuencia válido;<br>por ejemplo, diario utilizaría el valor "000100000".                                          |
| valueType | Este atributo se define utilizando codetableentry<br>table="RulesTagType". Para nuestro producto simple, el<br>código de tipo de valor es RTT3, dinero. |

*Tabla 4. Atributos para DailyObjectiveTagType*

# <span id="page-23-0"></span>**3.13 Ampliación de la clase de regla ActiveSuccessionSet**

La clase de regla ActiveSuccessionSet debe ampliarse para incluir atributos de reglas que coincidan de forma exacta con los atributos para las pruebas del producto simple. Deben añadirse los atributos siguientes a la clase que amplía ActiveSuccessionSet:

| Atributo    | Descripción                                                                                                    |
|-------------|----------------------------------------------------------------------------------------------------|
| startDate   | Este valor de fecha representa la fecha de inicio de las<br>pruebas en un conjunto de sucesiones.                                                                                                    |
| endDate     | Este valor de fecha representa la fecha de finalización de<br>las pruebas en un conjunto de sucesiones.                                                                                                    |
| eligibleInd | Este atributo booleano se define como una línea de<br>tiempo de booleanos y se utiliza para derivar el periodo<br>de elegibilidad para el solicitante junto con la fecha de<br>inicio y de finalización (consulte el apartado 3.15,<br>"Derivación de las líneas de tiempo de elegibilidad y<br>titularidad", en la página 15).                                                                                                    |
| amount      | Este atributo de número se define como una línea de<br>tiempo de números y se utiliza para calcular el importe<br>de titularidad para el caso durante los periodos elegibles.<br>Este importe puede cambiar durante un periodo de<br>elegibilidad, es decir, no tiene que ser igual desde la<br>fecha de inicio hasta la fecha de finalización, sino que<br>puede variar a lo largo de la línea de tiempo del registro<br>de conjunto de sucesiones. |

*Tabla 5. Atributos para la clase de regla ActiveSuccessionSet*

La clase de regla ActiveSuccessionSet también necesita una anotación SuccessionSetPopulation que se utiliza para indicar el tiempo de vida de una prueba. Para el producto simple, los valores de fecha de inicio y de finalización determinan las fechas de inicio y de finalización del conjunto de sucesiones:

<Annotations> <SuccessionSetPopulation endDateAttribute="endDate" startDateAttribute="startDate"  $/$ 

```
</Annotations
```
# **3.14 Ampliación de la clase de regla DefaultCase**

Como se ha indicado anteriormente, DefaultCase es responsable de determinar la elegibilidad/titularidad en un periodo legislativo. El cálculo del atributo isEligibleTimeline se describe de forma detallada en Inside the Cúram Eligibility and Entitlement Using Cúram Express Rules . Para el producto simple, la clase de regla DefaultCase debe ampliarse para derivar la línea de tiempo de elegibilidad. La clase que representa un tipo de objetivo normalmente incluye la derivación de un atributo isEntitledTimeline, que especifica bajo qué condiciones el solicitante tiene derecho al objetivo.

**Importante:** La creación de operaciones de línea de tiempo está fuera del ámbito de este documento. Para obtener información sobre cómo crear las operaciones de línea de tiempo para los atributos descritos en esta sección, consulte la publicación Manual de consulta de Cúram Express Rules.

### <span id="page-24-0"></span>**3.15 Derivación de las líneas de tiempo de elegibilidad y titularidad**

La clase de regla DefaultCase debe ampliarse para incluir la derivación del atributo isEligibleTimeline. Este atributo se utiliza para derivar los periodos elegibles a lo largo del tiempo de vida de un caso de entrega de producto simple utilizando los valores startDate, endDate y eligibleInd para las pruebas de producto simple activas. La derivación básica de este atributo se describe a continuación:

#### **isEligibleTimeline**

Este atributo calcula los periodos de conjunto de sucesiones para cualquier prueba de producto simple registrada. Busca los valores startDate y endDate, si están disponibles, de las pruebas de producto simple activas. Si los encuentra, crea la lista de fechas que forman parte del conjunto de sucesiones.

La clase DefaultObjectiveType de DefaultProductEligibilityEntitlementRuleSet debe ampliarse para proporcionar una definición del objetivo que se entrega. También debe proporcionar un atributo isEntitledTimeline completo con la derivación. La derivación de este atributo para el producto simple se describe a continuación:

#### **isEntitledTimeline**

El solicitante tendrá derecho a SimpleObjectiveType si es elegible (es decir, durante los periodos en que isEligibleTimeline es true) y cuando el importe de las pruebas sea mayor que cero. De hecho, este proceso se controla centralmente en CER. Un solicitante nunca tendrá derecho a una prestación durante un periodo de inelegibilidad. Debe crearse un atributo amountTimeline aparte para crear la lista de importes para cada periodo elegible tal como determina isEligibleTimeline.

# **3.16 Configuración de los conversores de objetos de regla incluidos con la aplicación**

Es necesario crear configuraciones de datos para los conversores de objetos de regla para enlazar las reglas con la información necesaria para tomar determinaciones. Estas configuraciones se utilizan para crear objetos de regla para los datos necesarios para las reglas en su ejecución. Todas las configuraciones de datos están formato xml (Extensible Markup Language). La tabla siguiente describe en un nivel superior los conversores de objetos de regla utilizados por el producto simple.

**Nota:** La tabla siguiente no muestra todos los conversores de objetos de regla incluidos con la aplicación. Sólo incluye los conversores utilizados en el producto simple. Para obtener descripciones detalladas de todos los conversores de objetos de regla incluidos con la aplicación, consulte Inside Cúram Eligibility and Entitlement Using Cúram Express Rules.

| Conversor de objetos de regla | Descripción                                                                                                    |
|-------------------------------|----------------------------------------------------------------------------------------------------|
| Entity                        | Llena los objetos de regla de las tablas de base de datos<br>de una sola clave de campo estándar. Se ha configurado<br>para crear objetos de regla para personas y participantes<br>en un caso.                                                                                    |
| ActiveSuccessionSet           | Llena un solo objeto de regla de un conjunto de sucesión<br>de filas de pruebas. Debe configurarse para crear objetos<br>de regla para el nuevo tipo de pruebas simples (consulte<br>el apartado 3.13, "Ampliación de la clase de regla<br>ActiveSuccessionSet", en la página 14). |
| ProductDelivery               | Llena un objeto de regla para un caso de entrega de<br>producto para un producto basado en CER. El<br>comportamiento de este conversor es fijo, no es necesaria<br>ninguna configuración.                                                                                          |

*Tabla 6. Descripción de los conversores de objetos de regla incluidos con la aplicación*

# <span id="page-25-0"></span>**3.17 Configuración del conversor de objetos de regla ActiveSuccessionSet**

El conversor de objetos de regla ActiveSuccessionSet recupera objetos de regla que tienen en cuenta la línea de tiempo y llena estos objetos de regla con los datos coincidentes. Este conversor de objetos de regla necesita una configuración de datos para poder acceder a los objetos de regla para las pruebas de producto simple. El xml para ello se muestra a continuación:

```
<?xml version="1.0" encoding="UTF-8"?>
<propagator type="ROPT2005">
  <configuration>
   <evidence type="ET99901">
     <ruleset name="SimpleProductEligibilityEntitlementRuleSet"/>
    </evidence>
  </configuration>
</propagator>
```
En el xml anterior, 'ET99901' es el código de tipo de pruebas para el tipo de pruebas de producto simple (consulte el apartado [3.10, "Enlace del tipo de pruebas de producto simple con reglas", en la página 11\)](#page-20-0) y 'SimpleProductEligibilityEntitlementRuleSet' es el nombre del conjunto de reglas de elegibilidad y titularidad.

# **3.18 Configuración del producto en el espacio de trabajo de administración**

Esta sección guía a través de los pasos básicos que deben realizarse en la configuración del producto simple. Es importante tener en cuenta que esta sección no es exhaustiva, no abarca todas las opciones de configuración disponibles cuando se configura un producto nuevo. Para una visión más completa de la configuración del producto, consulte el manual Cúram Integrated Case Management Configuration Guide.

# **3.19 Creación del producto**

Los productos ahora se crean utilizando el asistente de producto dinámico. Como parte de la configuración del producto es importante especificar un nombre exclusivo, así como asociar categorías de caso integrado con el nuevo producto (normalmente sólo habrá uno) y definir los tipos de participante elegibles. Se crea automáticamente un conjunto de reglas de elegibilidad y titularidad predeterminado para un producto de prestación creado por el asistente de producto dinámico. El nombre predeterminado y el nombre de visualización de este conjunto de reglas se puede editar en el asistente del producto. El nombre del conjunto de reglas debe cumplir con los estándares de denominación de conjunto de reglas tal como se define en el esquema de conjunto de reglas. El nombre de visualización se puede utilizar para representar una descripción de empresa del conjunto de reglas.

# **3.20 Asociación de categorías de caso integrado**

Una categoría de caso integrado se puede asociar con el producto simple utilizando el asistente de producto nuevo o se puede añadir desde la página de inicio del producto simple utilizando el menú de acciones. Estas asociaciones de categorías se utilizan como filtros durante la creación de un caso. Como parte de la creación de un caso nuevo, se selecciona una categoría de caso integrado. Esto define la información básica de caso integrado para el caso integrado, incluyendo los tipos de caso de entrega de producto que se pueden crear dentro del tipo de caso integrado.

Es importante asociar la categoría de caso integrado correcta con cualquier producto nuevo de modo que los casos de entrega de producto nuevo se puedan crear desde el tipo de caso integrado correcto. En teoría, se pueden asociar muchos tipos de caso integrado con un producto pero normalmente sólo habrá uno.

<span id="page-26-0"></span>**Nota:** Se puede crear una entrega de producto autónomo que no tenga lugar dentro de un tipo de caso integrado. En este caso, no es necesario asociar un tipo de caso integrado con el producto durante la creación.

# **3.21 Definición de las páginas de inicio del producto**

Hay dos tipos de página de inicio principales que deben considerarse al configurar un producto nuevo: la página de inicio de caso integrado y la página de inicio de caso de entrega de producto. Dado que los casos integrados y los productos ahora se pueden crear dinámicamente sin especificar páginas de inicio, ambos utilizan páginas predeterminadas que se incluyen con la aplicación si no se especifica ninguna referencia de página. Las páginas respectivas son DefaultIC\_home y DefaultICProduct\_home. Se pueden especificar páginas de inicio de caso nuevas para el caso integrado y el producto como parte de la edición de configuraciones.

Tenga en cuenta que el diseño de la página de inicio para un producto nuevo está fuera del ámbito de este documento. Para obtener información sobre el diseño de página UIM, consulte la publicación Manual de consulta de Cúram Web Client

# **3.22 Definición de los tipos de participante elegible**

Un requisito fundamental en la creación de un producto nuevo es definir quién es elegible para recibir dicho producto. Como parte de la configuración del producto nuevo, es necesario seleccionar todos los tipos de participante elegible. Para el producto simple, el único tipo de participante elegible es persona.

# **3.23 Configuración de reglas**

Cuando un producto nuevo se ha creado mediante el asistente de producto dinámico, se puede configurar información adicional importante desde la pestaña Conjuntos de reglas, es decir las categorías de visualización, los periodos de producto y las reglas asociadas, y los valores de determinación de elegibilidad. Se crea automáticamente un conjunto de reglas de elegibilidad y titularidad para un producto de prestación creado por el asistente de producto dinámico. Se creará automáticamente un periodo de producto y se publicará para el producto de prestación utilizando la clase de regla de estructura de producto y la clase de regla de elegibilidad y titularidad definidas con el conjunto de reglas de elegibilidad y titularidad predeterminado que se crea automáticamente para los productos de prestación. El proceso para crear y publicar el conjunto de reglas de elegibilidad y titularidad predeterminado y el periodo de producto para un producto de prestación se lleva a cabo en un proceso aplazado. Este proceso aplazado se inicia tras finalizar el asistente de producto dinámico para un producto de prestación.

# **3.24 Definición de categorías de visualización**

Las categorías de visualización se utilizan para configurar las categorías y las páginas para las reglas de detalles de decisión de determinación de un caso. Un ejemplo de una categoría podría ser 'Ingresos de la unidad familiar' y la página definida se podría utilizar para visualizar la salida de un conjunto de reglas de detalles de decisión que explique el desglose de los ingresos de la unidad familiar por miembro de la unidad familiar y posiblemente los gastos de la unidad familiar. Para que se muestren los detalles para una decisión dentro de un caso de entrega de producto, debe haber como mínimo una categoría definida y ésta puede ser página de visualización y categoría CREOLE básica

(CREOLEDisplayRules\_basicCaseDisplay) que listará los objetivos para los cuales el cliente elegible. La página básica es lo único necesario para el producto simple. Esto se describirá de forma más detallada en el capítulo siguiente.

### <span id="page-27-0"></span>**3.25 Definición de periodos y reglas asociadas**

Un producto puede tener uno o más periodos de producto, cada uno de los cuales define un conjunto de configuraciones de reglas para la duración del periodo. Un periodo de producto predeterminado se inserta para un producto de prestación que se crea mediante el asistente de producto dinámico. El periodo de producto necesita la especificación de una clase de regla de estructura de producto y de una clase de regla de elegibilidad y titularidad. La clase de regla de estructura de producto y la clase de regla de elegibilidad y titularidad para el periodo de producto predeterminado se definen dentro del conjunto de reglas de elegibilidad y titularidad predeterminado tras finalizar el asistente de producto dinámico.

Aunque el periodo de producto predeterminado se publica durante la creación del producto de prestación creado mediante el asistente de producto dinámico, este conjunto de reglas de elegibilidad y titularidad queda en un estado en curso de edición después de finalizar del asistente del producto. Esto significa que el conjunto de reglas aparece en la lista de conjuntos de reglas disponibles para publicación en la página Conjuntos de Cúram Express Rules del espacio de trabajo de administración. Este conjunto de reglas es un conjunto de reglas genérico que no es adecuado para el uso del producto antes de actualizar. El conjunto de reglas debe editarse dentro del editor de conjunto de reglas para cumplir con los requisitos del producto antes de utilizar el producto recién creado. La clase de estructura de producto contiene información relativa al producto como, por ejemplo, los tipos de objetivos y los distintivos de objetivo disponibles. La clase de regla de elegibilidad y titularidad determina si un cliente es elegible y para qué cantidad es elegible. El conjunto de reglas de elegibilidad y titularidad asegurará que un objetivo de producto simple sea pagadero al cliente si el cliente se considera elegible.

Opcionalmente se puede especificar un conjunto de reglas de factor de decisión clave y conjuntos de reglas de detalles de decisión. El conjunto de reglas de factor de decisión clave se utiliza para mostrar los factores clave relacionados con la determinación de la elegibilidad y titularidad del cliente, por ejemplo, para mostrar las fechas en las que los importes de la entidad de pruebas simples han cambiado. Los conjuntos de reglas de detalles de decisión se utilizan para mostrar información detallada al usuario final para explicar cómo se ha determinado la elegibilidad y la titularidad. Los factores de decisión clave y los detalles de decisión se describen en los apartados [Capítulo 4, "Creación de reglas de detalles de](#page-30-0) [decisión", en la página 21](#page-30-0) y [Capítulo 5, "Factores de decisión clave", en la página 29.](#page-38-0)

### **3.26 Definición de valores de determinación de elegibilidad**

Los siguientes valores de producto tienen un efecto importante en la determinación de elegibilidad de los casos de entrega de producto:

#### **Permitir casos finalizados abiertos**

Este valor indica si los casos necesitan o no una fecha de finalización prevista esperada. Cuando se establece en true, las determinaciones pueden tener decisiones finalizadas abiertas. Este indicador puede establecerse en true para el producto simple.

#### **Estrategia de visualización de resumen de decisión**

Este valor indica la estrategia de visualización de titularidad. Las opciones disponibles son "Titularidad monetaria diaria total", "Titularidad monetaria semanal total" o "Titularidad monetaria mensual total". Estableciendo la estrategia de visualización en "Titularidad monetaria semanal total", por ejemplo, el sistema mostrará automáticamente los resultados de titularidad como semanal en la columna 'Importe' para las decisiones elegibles. Los importes mostrados en la columna 'Importe' se toman de los distintivos de objetivo para las decisiones. Cuando la estrategia de visualización se establece en "Titularidad monetaria semanal total", el importe se tomará del distintivo de objetivo semanal. Si no se especifica ningún distintivo semanal, se mostrará el importe del distintivo diario x 7.

#### **Estrategia de comparación de determinación**

Este valor indica cómo el sistema comparará los datos al comprobar los cambios en las circunstancias. Las opciones disponibles son comparar todos los datos (incluyendo los datos de regla de detalles de decisión) o comparar únicamente los datos de elegibilidad y titularidad. Para el producto simple, la estrategia de comparación consiste en comparar todos los datos.

#### <span id="page-28-0"></span>**Estrategia de reevaluación**

Este valor indica los tipos de casos que se reevalúan automáticamente. Las opciones disponibles son reevaluar todos los casos o casos cerrados excluidos para la reevaluación. Para el producto simple, la estrategia de reevaluación consiste en reevaluar automáticamente todos los casos.

### **3.27 Configuración del proceso de finanzas y de reevaluación**

Para procesar finanzas, cada producto necesita un patrón de entrega predeterminado. Esto es para asegurar que se puedan crear planificaciones financieras durante el proceso de elegibilidad y titularidad. Por ejemplo, el producto simple tiene un patrón de entrega predeterminado de semanal mediante cheque. De forma predeterminada, los pagos se emiten semanalmente utilizando el método de entrega mediante cheque. Los patrones de entrega se pueden establecer en el nivel de caso. Cada candidato puede tener un número de patrones de entrega que se pueden seleccionar para el proceso de finanzas.

Para dar soporte al proceso de reevaluación, es necesario definir cómo se procesan los pagos excesivos o insuficientes. Los pagos excesivos e insuficientes se pueden procesar como finanzas dentro del caso existente o, de lo contrario, en casos de pago excesivo o insuficiente separados. El valor de 'utilizar reevaluación retrotraída' indica si los cambios realizados en la elegibilidad/titularidad descubiertos durante la reevaluación darán como resultado la creación de un caso de pago excesivo/insuficiente retrotraído o de un caso de corrección de pago granular. Para el producto simple, los pagos excesivos e insuficientes se procesan en casos de corrección de pago.

### **3.28 Asociación de tipos de pruebas con el producto o caso integrado**

Según desde dónde se gestionan las pruebas, el nuevo tipo de pruebas puede asociarse con el caso integrado o con el producto. En nuestro producto de ejemplo, las pruebas se gestionan en el nivel de caso integrado. El tipo de pruebas dinámicas creado para el producto de ejemplo se puede asociar con el caso integrado mediante la pestaña 'Tipos de pruebas' de la página de inicio de tipo de caso integrado.

### **3.29 Prueba del producto**

Esta sección proporciona una visión general de alto nivel sobre cómo probar las reglas de producto simple, las configuraciones de datos de objeto de regla y los resultados de la determinación.

# **3.30 Creación de clases de prueba para reglas**

Uno de los aspectos fundamentales en la escritura de reglas es probar que hagan lo que se esperaba. Cuando las reglas se escriben y publican, se almacenan en la base de datos. Se proporciona una estructura para probar las reglas CER y las clases de fábrica para escribir las pruebas se pueden generar desde el conjunto de reglas (primero el conjunto de reglas deberá extraerse desde la base de datos al sistema de archivos) utilizando el mandato siguiente:

build creole.generate.test.classes

Este mandato generará una o más clases de prueba en la siguiente ubicación:

### **3.31 Prueba de la cobertura de conjunto de reglas a lo largo del proceso**

Cuando se escriben pruebas de reglas, se puede configurar una herramienta de cobertura de conjunto de reglas y se puede generar un informe HTML para mostrar la cobertura que proporcionan las pruebas. Para capturar datos de cobertura mientras se ejecutan pruebas (o en una aplicación en línea), establezca la propiedad de entorno curam.creole.coverage.logfile (en *Bootstrap.properties* ) en la ubicación de un

<span id="page-29-0"></span>archivo. Se añadirá al archivo una línea con información de cobertura cada vez que se calcule una expresión. Para borrar los datos de cobertura, simplemente suprima este archivo.

Para crear un informe de cobertura, ejecute el siguiente destino: build creole.report.coverage -Dfile.coverage.log=(ubicación de archivo)

Se escribirá un informe detallable codificado por colores simple en *.../EJBServer/build/svr/creole.gen/coverage/ index.html*. Para obtener información detallada sobre cómo probar las reglas, consulte Manual de consulta de Cúram Express Rules.

### **3.32 Utilización del registro para probar configuraciones de datos de objeto de regla**

Antes de publicar el producto, puede utilizar la variable de entorno curam.trace.ruleobjectpropagation para registrar los siguientes tipos de acciones de objeto de regla:

- v Detalles de una operación de escritura de base de datos que se ha producido
- v Detalles de una operación de escritura de base de datos que tiene/no tiene interés para un conversor o propagador específico.
- Valor que un conversor establece en un atributo de regla CER

Para obtener más información sobre el registro, consulte Inside Cúram Eligibility and Entitlement Using Cúram Express Rules Guide.

### **3.33 Prueba de los resultados de la determinación**

El nivel más básico de prueba necesario para cualquier producto es comprobar si los resultados de la determinación reflejan de forma precisa la elegibilidad y titularidad esperada basándose en los datos capturados. Este tipo de prueba para nuestro producto simple comprobaría lo siguiente:

- v Si se puede crear un caso integrado simple y un caso de entrega de producto simple.
- Si se pueden capturar y activar pruebas simples.
- v Si se puede utilizar comprobación de elegibilidad manual para simular la creación de la determinación del caso.
- v Si se puede activar el caso de entrega de producto simple.
- v Si tras la activación, se crea la determinación.
- v Si esta determinación refleja de forma precisa la elegibilidad y titularidad basada en las pruebas de producto simple activadas.

# <span id="page-30-0"></span>**Capítulo 4. Creación de reglas de detalles de decisión**

# **4.1 Introducción**

Este capítulo sigue desde el capítulo anterior, proporcionando una guía de las tareas necesarias para crear un producto simple con reglas de detalles de decisión. De forma predeterminada, la aplicación proporciona una página de resumen de decisión simple y páginas de subpantallas relacionadas con una implementación de conjunto de reglas (SimpleDevelopmentProductDecisionDetailsRuleSet) para recuperar los datos necesarios. Estos ejemplos se utilizan en todo este capítulo para demostrar cómo implementar reglas de detalle de decisión para llenar las páginas de detalles de decisión.

Las página predeterminadas pueden encontrarse en el paquete:

..\EJBServer\components\core\data\initial\blob\DynamicUIM

El conjunto de reglas AbstractBasicProductDecisionDetailsRuleSet.xml se puede encontrar en:

..\EJBServer\components\core\CREOLE\_Rule\_Sets

### **4.2 Pasos básicos que deben seguirse para el diseño de reglas de detalles de decisión**

Cuando decida qué necesidades se visualizan en las páginas de detalles de decisión, deberá:

- v Identificar las categorías de reglas de visualización necesarias (por ej. Resumen, Finanzas, Residencial, Ingresos, etc.) y configure los productos basados en CER para que contengan estas categorías.
- v Para cada categoría:
	- Represente el flujo de pantalla pensado de acuerdo con las posibilidades de UIM dinámico. Para cada subpantalla, identifique un ID de objeto de negocio para los datos de esa subpantalla. Los ID de objeto de negocio son necesarios como parte de la clave en el mecanismo de consulta y se utilizan para visualizar datos en las subpantallas. Por ejemplo, una lista de personas visualizada en una subpantalla se puede identificar mediante su concernRoleID.
	- Cree una clase de regla concreta (que amplíe DefaultProductDecisionDetailsRuleSet.DefaultCase) para que sea el "punto de entrada" para visualizar la salida para dicha categoría.
	- Para cada subpantalla del flujo de pantallas, cree una clase de regla concreta (que amplíe DefaultProductDecisionDetailsRuleSet.DefaultCaseSubscreenDisplay) e identifique el ID de objeto de negocio para los datos.
	- Añada a las clases de regla los atributos cuyos valores deberían estar disponibles para visualizarse (incluyendo valores de Línea de tiempo, si es apropiado). Para cada uno de estos atributos, anote con Display/DisplaySubscreen (Visualizar/Visualizar subpantalla) según corresponda.
	- Implemente las derivaciones de estos atributos, que pueden implicar atributos adicionales u otras clases de reglas. Cuando se necesiten datos de otras clases de reglas, sus atributos también deberían anotarse.
	- Correlacione los datos de objeto de negocio con las reglas de visualización de decisión creando nuevos propagadores de objeto de regla o ampliando los propagadores de objeto de regla existentes.
	- Escriba páginas UIM (dinámicas), incluyendo sintaxis de XPath para consultar el XML de visualización.

### <span id="page-31-0"></span>**4.3 Definición de la categoría de visualización**

Cuando se desarrolla un producto, la salida (básica) más importante de una ejecución de reglas que debe visualizarse a un asistente social es:

- 1. Es el cliente elegible
- 2. Si es elegible, a qué objetivos tiene derecho y
- 3. Para cada objetivo al que tiene derecho, mostrar las etiquetas para dichos objetivos

Los dos primeros se pueden visualizar en una pantalla de reglas de visualización de resumen, con las etiquetas visualizadas en una subpantalla dentro de dicha pantalla. La pantalla de reglas de visualización de resumen predeterminada (y las subpantallas relacionadas) proporcionan estos detalles de resumen de elegibilidad y titularidad básicos.

# **4.4 Definición de la página de visualización**

Lo único que debe visualizarse en la página de resumen es una indicación de si el cliente es elegible o no y una lista de objetivos (y etiquetas asociadas en una subpantalla) a los que tiene derecho, si es elegible.

### **4.5 Identificación de la entrada para las reglas de visualización**

Cuando se ha decidido sobre una categoría de regla de visualización y una pantalla asociada, el siguiente paso consiste en identificar las entradas para dicha pantalla. Normalmente procederán del conjunto de reglas de elegibilidad y titularidad, como en el ejemplo siguiente.

# **4.6 Ampliación del conjunto de reglas de detalles de decisión**

Como se ha identificado anteriormente, el conjunto de reglas de detalles de decisión debe contener una clase que amplíe DefaultProductDecisionDetailsRuleSet.DefaultCase, como se muestra a continuación:

```
<Class
 extends="DefaultCase"
  extendsRuleSet="DefaultProductDecisionDetailsRuleSet"
 name="SimpleProductDecisionDetails"
>
...
...
```
Para el contenido de la subpantalla, el conjunto de reglas debería contener una clase que amplíe DefaultProductDecisionDetailsRuleSet.DefaultCaseSubscreenDisplay, como se muestra a continuación:

```
<Class
  extends="DefaultCaseSubscreenDisplay"
  extendsRuleSet="DefaultProductDecisionDetailsRuleSet"
  name="SimpleProductObjectiveTimelineSubscreen"
>
...
...
```
Para que el conjunto de reglas pueda recuperar la información necesaria para visualizar en la pantalla de resumen de decisión y las subpantallas asociadas, debería contener los siguientes atributos clave:

| Atributo                           | Descripción                                                                                                    |
|------------------------------------|----------------------------------------------------------------------------------------------------|
| isEligibleTimeline                 | Para determinar si el cliente es elegible o inelegible, el<br>conjunto de reglas debe contener un atributo que hará<br>referencia al atributo isEligibleTimeline en el conjunto de<br>reglas de elegibilidad y titularidad. El atributo se<br>denomina de forma similar aquí para simplificar. Este<br>atributo estará dentro de la clase<br>AbstractSimpleProductDecisionDetails y deberá incluir<br>una anotación Display (Visualizar).                                                                                                    |
| displayObjectiveTimelines          | Para recuperar la lista de objetivos a los que tiene<br>derecho el cliente, el conjunto de reglas debe contener un<br>atributo que hará referencia al atributo objectiveTimelines<br>en el conjunto de reglas de elegibilidad y titularidad.<br>Dado que no hay datos de negocio (por ejemplo,<br>concernRoleID) que puedan distinguir cada elemento<br>individual de la lista, en lugar de ello<br>ellbusinessObjectID se derivará del índice de cada<br>elemento de la lista. De nuevo, este atributo estará<br>dentro de la clase AbstractSimpleProductDecisionDetails<br>y deberá incluir una anotación Display (Visualizar). |
| displayObjectiveTimelineSubscreens | La clase AbstractSimpleProductDecisionDetails también<br>deberá contener un atributo para listar las subpantallas<br>para los objetivos. Deberá contener una anotación<br>DisplayScreen (Visualizar pantalla) para indicar que es<br>para visualización de subpantalla.                                                                                                    |
| businessObjectID                   | La clase SimpleProductObjectiveTimelineSubscreen debe<br>contener un atributo businessObjectID que derivará del<br>índice de la lista de objetivos<br>(displayObjectiveTimelines).                                                                                                    |
| displayTagTimelines                | Dado que la subpantalla debe visualizar la lista de<br>distintivos para cada objetivo,<br>SimpleProductObjectiveTimelineSubscreen también debe<br>contener un atributo que derivará de las líneas de tiempo<br>de distintivo de objetivo relacionadas con cada línea de<br>tiempo de objetivo. Este atributo también debe incluir<br>una anotación Display (Visualizar).                                                                                                    |

<span id="page-32-0"></span>*Tabla 7. Descripción de los atributos necesarios para el conjunto de reglas de visualización*

# **4.7 Correlación de datos de objeto de negocio con reglas de detalles de decisión**

Los datos de objeto de negocio necesarios para las reglas de visualización de decisión deben enlazarse con estas reglas utilizando los propagadores de objeto de regla. Como se ha descrito anteriormente en el apartado [3.11, "Utilización y ampliación de clases de regla incluidas con la aplicación", en la página 11,](#page-20-0) la aplicación proporciona propagadores de objeto de regla predeterminados. Estos propagadores de objeto de regla se han configurado para crear y llenar los objetos de regla para los datos necesarios para las reglas de visualización de decisión simples.

# **4.8 Creación y configuración de páginas UIM dinámicas**

Para visualizar información, es necesario crear y configurar páginas UIM dinámicas. Para recuperar la información para llenar las páginas de regla de visualización, se proporcionan las siguientes fachadas genéricas:

v CaseDetermination.viewDecisionDisplayRulesCategoryXML

• CaseDetermination.viewDecisionDisplayRuleCategorySubscreenXML

La entrada para viewDecisionDisplayRulesCategoryXML es

- determinationID
- v date (es decir, la fecha de visualización de la decisión que se visualiza)
- categoryRef

El parámetro de entrada adicional para viewDecisionDisplayRuleCategorySubscreenXML es

• businessObjectID

**Importante:** El valor de categoryRef que tiene en el archivo de propiedades de categoría de visualización debe coincidir con el valor de categoryRef que ha especificado para dicha categoría de visualización como parte de la configuración de los conjuntos de reglas para el producto (consulte el apartado [3.23,](#page-26-0) ["Configuración de reglas", en la página 17\)](#page-26-0).

La fecha devuelta por las fachadas anteriores está en XML, que debe ser analizado mediante expresiones XPath para acceder a los datos para llenar los campos de la página. A continuación se muestra un ejemplo de una expresión XPath:

```
.
.
<CLUSTER
 NUM_COLS="1"
 SHOW LABELS="FALSE"
 TITLE="Cluster.Title.Eligiblity"
>
 <CONDITION>
 <IS_FALSE
   EXTENDED_PATH="/DecisionDetails/SimpleCase/isEligibleTimeline"
   NAME="DISPLAY"
   PROPERTY="xmlData"
 /</CONDITION>
 <FIELD>
  <CONNECT>
    <SOURCE
     NAME="TEXT"
     PROPERTY="Field.Value.ClientIsNotEligible"
    /</CONNECT>
 </FIELD>
.
.
</CLUSTER>
.
.
```
El ejemplo anterior de una expresión XPath mostrado dentro de un fragmento de UIM dinámico debería visualizar el texto asociado con la propiedad Field.Value.ClientIsNotEligible si el cliente no era elegible.

**Nota:** Un punto general que vale la pena considerar en relación con el diseño de regla de visualización es que la complejidad de las interacciones de clase de regla incluye directamente en el XML de datos de visualización resultante que se almacena. Un árbol de clases de reglas complejo puede dar lugar a un conjunto de elementos XML anidados profundamente. Esta complejidad debería tenerse en cuenta al intentar equilibrar la modularidad de las clases de regla de visualización con la complejidad de la sintaxis de XPath presente en los archivos UIM dinámicos.

# <span id="page-34-0"></span>**4.9 Asociación de reglas de detalles de decisión con el periodo de producto**

Las reglas de detalles de decisión están diseñadas para periodos de producto bajo la pestaña de configuración de Conjuntos de reglas para el producto. Antes de asociar reglas de detalles de decisión con el periodo de producto, debe definirse al menos una categoría de visualización para el producto. Una categoría de visualización no está definida de forma predeterminada para un producto creado mediante el asistente de producto dinámico. Los detalles sobre cómo definir una categoría de visualización se describen en el apartado [3.23, "Configuración de reglas", en la página 17.](#page-26-0) Para asociar reglas de detalles de decisión con un periodo de producto dentro de un producto:

- 1. Seleccione la pestaña Conjuntos de reglas dentro del producto. Asegúrese de que el conjunto de reglas tiene el estado En curso de edición seleccionado la opción Copiar para editar.
- 2. Seleccione la pestaña Periodos de producto dentro de Conjuntos de reglas.
- 3. Expanda los detalles para el periodo de producto.
- 4. Elija la opción 'Asociar regla de detalles de decisión'.
- 5. Para implementar las reglas de detalles de decisión predeterminadas, seleccione la categoría de visualización básica y SimpleDevelopmentProductDecisionDetailsRuleSet.BasicCase. Esta categoría de visualización debe haberse definido para el producto antes de estar disponible para seleccionarse cuando se asocian reglas de detalles de decisión.

# **4.10 Prueba de las reglas de detalles de decisión**

La prueba de los conjunto de reglas, incluida la cobertura de conjunto de reglas, se describe en la publicación Manual de consulta de Cúram Express Rules. Dado que el diseño y la presentación de los datos en una página de reglas de visualización es importante, la creación de determinaciones en una entrega de producto, ya sea mediante activación de caso o comprobación de elegibilidad, permitirá la prueba de la página de reglas de visualización. Es la mejor manera de asegurarse que la funcionalidad funcione según lo esperado y de que los datos se presenten correctamente en la página. Como en todas las páginas del cliente, puede ser necesario realizar cambios en la página UIM dinámica para que los datos se presenten correctamente y sean fáciles de leer.

# **4.11 Ejemplos adicionales para crear páginas de detalles de decisión**

Puesto que la página de resumen de detalles de decisión a la que se hace referencia en este capítulo es bastante básica, esta sección proporciona ejemplos adicionales, más próximos al mundo real, para crear páginas de detalles de decisión.

# **4.12 Visualización de ejemplos de datos**

A continuación se proporcionan datos de ejemplo que son el resultado de consultar la categoría Ingresos para la determinación de un caso concreto en una fecha determinada:

```
<Display>
<IncomeCategory>
  <familyTotalIncome domain="CURAM_MONEY">250</familyTotalIncome>
   <familyMemberList>
     <Item><concernRoleID>1234</concernRoleID>
       <participantFullName>James Smith</participantFullName>
       <participantTotalIncome domain="CURAM_AMOUNT">100
         </participantTotalIncome>
     </Item>
     <Item>
       <concernRoleID>5674</concernRoleID>
       <participantFullName>Jane Smith</participantFullName>
       <participantTotalIncome domain="CURAM_AMOUNT">150
         </participantTotalIncome>
```

```
\langleItem></familyMemberList>
</IncomeCategory>
</Display>
```
A continuación se proporcionan datos de ejemplo que son el resultado de consultar la categoría Ingresos para la determinación de un caso concreto en una fecha determinada y el ID de objeto de negocio (1234) y el tipo de subpantalla:

```
<Display>
 <CaseParticipantFullIncomeClass>
   <businessObjectID>1234</businessObjectID>
    <participantFullName>James Smith</participantFullName>
    <participantIncomeList>
      \leqItem>...
      </Item>
      <Item>
        ...
      </Item>
    </participantIncomeList>
  </CaseParticipantFullIncomeClass>
</Display>
```
### **4.13 Ejemplo de clase de visualización de categoría principal**

Esta clase contiene atributos que se visualizarán en la pantalla principal para una categoría. Contendrá un importe total de ingresos para toda la familia, además de una lista de registros que muestran los ingresos totales para cada persona de la familia.

```
<Class
extends="DefaultCase"
extendsRuleSet="DefaultProductDecisionDetailsRuleSet"
name="IncomeCategory"
>
 <Attribute name="familyTotalIncome">
    <Annotations>
      <Display domain="CURAM_MONEY"/>
   </Annotations>
    ...
  </Attribute>
  <Attribute name="familyMemberList">
    <Annotations>
     <Display/>
    </Annotations>
    <Type><javaclass name="List">
        <ruleclass name="CaseParticipantClass"/>
      </javaclass>
    </Type>
    ...
  </Attribute>
  <Attribute name="familyMemberFullIncomeList">
    <Annotations>
      <DisplaySubscreen/>
    </Annotations>
    <Type><javaclass name="List">
        <ruleclass name="CaseParticipantFullIncomeClass"/>
      </javaclass>
    </Type>
    ...
  </Attribute>
</Class>
```
# <span id="page-36-0"></span>**4.14 Ejemplo de clase de regla estándar utilizada por la clase de visualización principal**

Esta clase es utilizada en una lista por la clase de categoría de visualización principal. Contiene el nombre, concernRoleID y los ingresos totales para un miembro concreto de la familia.

```
<Class
name="CaseParticipantClass"
\overline{\phantom{a}}<Attribute name="concernRoleID">
    <Annotations>
      <Display/></Annotations>
    ...
  </Attribute>
  <Attribute name="participantFullName">
    <Annotations>
      <Display/>
    </Annotations>
    ...
  </Attribute>
  <Attribute name="participantTotalIncome">
    <Annotations>
      <Display domain="CURAM_MONEY"/>
    </Annotations>
    ...
  </Attribute>
</Class>
```
# **4.15 Ejemplo de clase de regla de subpantalla**

Esta clase representa una subpantalla (o lista ampliable) dentro de la página de categoría principal. Contiene una lista de los registros de ingresos para un miembro concreto de la familia. businessObjectID contiene el concernRoleID de la persona cuya información está incluida en un objeto de instancia concreto de esta clase. Durante el tiempo de ejecución, cuando se selecciona una persona de la lista en la pantalla principal, su concernRoleID se pasa a UIM para la subpantalla. A continuación, se consulta el sistema indicándole el attributeName y businessObjectID que se buscan, en este caso:

```
attributeName = familyMemberFullIncomeList
businessObjectID = concernRoleID de la persona elegida
```
así como la información estándar como, por ejemplo, el determinationID, la categoría, la fecha, etc. que se ha necesitado para recuperar el XML para la página principal.

```
<Class
extends="DefaultCaseSubscreenDisplay"
extendsRuleSet="DefaultProductDecisionDetailsRuleSet"
name="CaseParticipantFullIncomeClass"
>
  <!-- Llenado con las personas concernRoleID -->
  <Attribute name="businessObjectID">
    <Annotations>
     <Display/></Annotations>
    ...
  </Attribute>
  <Attribute name="participantFullName">
    <Annotations>
     <Display/>
    </Annotations>
```

```
...
 </Attribute>
  <Attribute name="participantIncomeList">
    <Annotations>
      <Display/></Annotations>
    ...
  </Attribute>
</Class>
```
# **4.16 Ejemplo de reglas de visualización derivadas de pruebas**

Como se ha descrito anteriormente en este capítulo, los datos que llenan una página de reglas de visualización normalmente proceden de conjuntos de reglas de elegibilidad y titularidad. Sin embargo, es posible que una página de reglas de visualización muestre datos que no deriven de la elegibilidad y titularidad. Un ejemplo de esto son las recomendaciones para una sanción de los miembros de la unidad familiar. Si un miembro de la unidad familiar ha sido recomendado para una sanción, ésta irá acompañada de un motivo para la recomendación. Aunque es posible que esta información no se utilice en la determinación de la elegibilidad y titularidad, puede ser útil mostrar esta información como parte de las reglas de visualización para el caso.

# <span id="page-38-0"></span>**Capítulo 5. Factores de decisión clave**

# **5.1 Introducción**

Un factor de decisión clave es un fragmento de información que puede ayudar a los asistentes sociales y a los clientes a comprender los fragmentos de datos clave que se utilizan en los resultados de elegibilidad y titularidad de un caso. Puede ser cualquier tipo de datos que tenga un impacto directo en la elegibilidad y/o titularidad de un cliente. Pueden ser datos derivados, por ejemplo, los ingresos totales de una unidad familiar o puede ser un fragmento de pruebas registradas para el caso, como una nueva condición médica. Incluso podría ser un suceso importante, como el nacimiento de un nuevo hijo. La presentación de la información gráficamente de este modo puede ayudar a los asistentes sociales a centrarse en la información más relevante relacionada con la elegibilidad del solicitante en una fecha concreta.

Los factores de decisión son opcionales en un producto. Los factores de decisión son útiles en productos en los cuales las reglas son muy complejas y se capturan muchas pruebas. Si se capturan más datos, esto significa que se pueden actualizar más datos. En estas circunstancias, si se pueden ver de un vistazo todos los datos utilizados para obtener la determinación actual y cómo ha cambiado a lo largo del tiempo, es una herramienta de gran valor para un asistente social. Por ejemplo, les permite responder a consultas con mucha más rapidez para clientes que quizás deseen saber por qué el pago de su prestación es menor este mes que el mes anterior.

# **5.2 Creación de reglas de factor de decisión clave**

Puede hacer que la información de factor de decisión clave esté disponible para una determinación creando un conjunto de reglas KeyDecisionFactor personalizado y asociándolo con el producto. El conjunto de reglas personalizado debe ampliar la clase DefaultProductKeyDataRuleSet.DefaultCase y proporcionar una derivación para el atributo keyDataTimelines. Este atributo es responsable de la clasificación de la información de factor de decisión clave que se visualiza en la pantalla.

El atributo keyDataTimelines devuelve una lista de clases de regla 'AbstractKeyDataTimeline'. Cada clase AbstractKeyDataTimeline se considera una categoría aparte y se puede elegir para implementar el atributo 'timeline', el atributo 'keyEvents' o ambos.

Estos atributos permiten dos tipos diferentes de factor de decisión clave, los sucesos clave se visualizan como una fecha en la que se ha producido un suceso importante, es decir, "<suceso> el <fecha>", por ej. "Robert Smith cumplió 18 años el 10/10/2011". Los atributos de línea de tiempo se visualizan como una serie de cambios, es decir, "Ha cambiado de <valor anterior> a <valor nuevo> el <fecha>", por ej., "Los ingresos totales de la unidad familiar han cambiado de 100 a 150 el 10/10/2011".

En nuestro producto simple, se podría hacer referencia al atributo amountTimeline del conjunto de reglas de elegibilidad y titularidad como un atributo 'timeline' de factor de decisión clave para permitir que un usuario pueda ver, de un vistazo, los cambios producidos en el importe a lo largo del tiempo.

# **5.3 Asociación de reglas de factor de decisión clave con el periodo de producto**

Como en el caso de las reglas de detalles de decisión, las reglas de factor de decisión clave se pueden asignar a un periodo de producto bajo la pestaña de configuración de Conjuntos de reglas para un producto.

### <span id="page-39-0"></span>**5.4 Prueba de las reglas de factor de decisión clave**

Si las reglas de factor de decisión clave reutilizan atributos de línea de tiempo de la línea de tiempo de elegibilidad y titularidad, es posible que ya se hayan escrito pruebas para estas reglas. La utilización de la estructura para probar reglas CER ya se describe en esta guía (consulte el apartado [3.30, "Creación de](#page-28-0) [clases de prueba para reglas", en la página 19\)](#page-28-0).

# <span id="page-40-0"></span>**Avisos**

Esta información se ha desarrollado para productos y servicios ofrecidos en los Estados Unidos. Es posible que IBM no ofrezca los productos, servicios o características que se describen en este documento en otros países. Solicite información al representante local de IBM acerca de los productos y servicios disponibles actualmente en su zona. Cualquier referencia a un producto, programa o servicio de IBM no pretende afirmar ni implica que sólo pueda utilizarse ese producto, programa o servicio de IBM. En su lugar, se puede utilizar cualquier producto, programa o servicio funcionalmente equivalente que no vulnere ningún derecho de propiedad intelectual de IBM. No obstante, es responsabilidad del usuario evaluar y verificar el funcionamiento de cualquier producto, programa o servicio que no sea de IBM. IBM podría tener patentes o solicitudes de patentes pendientes relacionadas con el tema principal que se describe en este documento. La posesión de este documento no confiere ninguna licencia sobre dichas patentes. Puede enviar consultas sobre licencias, por escrito, a:

IBM Director of Licensing

IBM Corporation

North Castle Drive

Armonk, NY 10504-1785

EE.UU.

Para consultas sobre licencias relacionadas con información de doble byte (DBCS), póngase en contacto con el departamento de propiedad intelectual de IBM de su país o envíe sus consultas, por escrito, a:

Intellectual Property Licensing

Legal and Intellectual Property Law.

IBM Japan Ltd.

19-21, Nihonbashi-Hakozakicho, Chuo-ku

Tokio 103-8510, Japón

El párrafo siguiente no se aplica al Reino Unido ni a ningún otro país donde las disposiciones en él expuestas sean incompatibles con la legislación local: INTERNATIONAL BUSINESS MACHINES CORPORATION PROPORCIONA ESTA PUBLICACIÓN "TAL CUAL" SIN GARANTÍA DE NINGUNA CLASE, YA SEA EXPLÍCITA O IMPLÍCITA, INCLUIDAS, PERO SIN LIMITARSE A ELLAS, LAS GARANTÍAS IMPLÍCITAS DE NO VULNERABILIDAD, COMERCIALIZACIÓN O IDONEIDAD PARA UN PROPÓSITO DETERMINADO. Algunos países no permiten la renuncia a garantías explícitas o implícitas en determinadas transacciones, por lo que puede que esta declaración no sea aplicable en su caso.

La información de este documento puede incluir imprecisiones técnicas o errores tipográficos. Periódicamente se efectúan cambios en la información aquí contenida; estos cambios se incorporarán en nuevas ediciones de la publicación. IBM puede reservarse el derecho de realizar mejoras y/o cambios en los productos y/o programas descritos en esta publicación en cualquier momento sin previo aviso.

Cualquier referencia incluida en esta información a sitios web que no sean de IBM sólo se proporciona para su comodidad y en ningún modo constituye una aprobación de dichos sitios web. El material de esos sitios web no forma parte del material de este producto de IBM y la utilización de esos sitios web se realizará bajo su total responsabilidad.

IBM puede utilizar o distribuir cualquier información que se le facilite de la manera que considere adecuada, sin contraer por ello ninguna obligación con el remitente. Los titulares de licencias de este programa que deseen obtener información sobre el mismo con el fin de permitir: (i) el intercambio de información entre programas creados independientemente y otros programas (incluido éste) y el uso mutuo de información que se haya intercambiado, deben ponerse en contacto con:

IBM Corporation

Dept F6, Bldg 1

294 Route 100

Somers NY 10589-3216

EE.UU.

Dicha información puede estar disponible, sujeta a los términos y condiciones apropiados, incluido en algunos casos el pago de una cuota.

IBM proporciona el programa bajo licencia que se describe en este documento y todo el material bajo licencia disponible para el mismo bajo los términos del Acuerdo de cliente de IBM, el Acuerdo internacional de licencias de programas de IBM o cualquier acuerdo equivalente entre las partes.

Los datos de rendimiento incluidos aquí se determinaron en un entorno controlado. Por lo tanto, los resultados obtenidos en otros entornos operativos pueden variar considerablemente. Algunas mediciones podrían haberse realizado en sistemas en desarrollo y, por lo tanto, no existe ningún tipo de garantía de que dichas mediciones sean las mismas en los sistemas con disponibilidad general. Además, es posible que algunas mediciones se hayan calculado mediante extrapolación. Los resultados reales pueden variar. Los usuarios de este documento deben verificar los datos aplicables a sus entornos específicos.

La información relacionada con productos que no son de IBM se ha obtenido de los proveedores de dichos productos, de sus anuncios publicados o de otras fuentes de disponibilidad pública.

IBM no ha probado estos productos y no puede confirmar la precisión de rendimiento, compatibilidad ni otras afirmaciones relacionadas con productos que no son de IBM. Las preguntas relativas a las prestaciones de productos que no son de IBM deben dirigirse a los proveedores de dichos productos.

Las afirmaciones relativas a las intenciones futuras de IBM están sujetas a cambio o retirada sin previo aviso, y sólo representan objetivos

Todos los precios de IBM que se muestran son precios de distribuidor recomendados por IBM, corresponden al momento actual y están sujetos a cambios sin aviso previo. Los precios de los distribuidores pueden variar.

Esta información se ofrece con fines de planificación únicamente. La información incluida en este documento puede cambiar antes de que los productos descritos estén disponibles.

Esta información contiene ejemplos de datos e informes utilizados en operaciones comerciales diarias. Para ilustrarlos de la manera más completa posible, los ejemplos incluyen los nombres de personas, empresas, marcas y productos. Todos estos nombres son ficticios y cualquier parecido con nombres y direcciones utilizados por empresas comerciales reales son mera coincidencia.

#### <span id="page-42-0"></span>LICENCIA DE COPYRIGHT:

Esta información contiene programas de aplicación de ejemplo en lenguaje fuente, que ilustran técnicas de programación en diversas plataformas operativas. Puede copiar, modificar y distribuir los programas de ejemplo de cualquier forma, sin tener que pagar a IBM, con intención de desarrollar, utilizar, comercializar o distribuir programas de aplicación que estén en conformidad con la interfaz de programación de aplicaciones (API) de la plataforma operativa para la que están escritos los programas de ejemplo. Estos ejemplos no se han probado exhaustivamente bajo todas las condiciones. Por lo tanto, IBM no puede garantizar ni implicar la fiabilidad, capacidad de servicio o función de estos programas. Los programas de ejemplo se proporcionan "TAL CUAL", sin garantía de ningún tipo. IBM no es responsable de ningún daño resultante de la utilización de los programas de ejemplo por parte del usuario.

Todas las copias o fragmentos de las copias de estos programas de ejemplo o cualquier trabajo que de ellos se derive, deberán incluir un aviso de copyright como el que se indica a continuación:

© (el nombre de la empresa) (año). Algunas partes de este código proceden de los programas de ejemplo de IBM Corp.

© Copyright IBM Corp. \_escriba el año o los años\_. Reservados todos los derechos.

Si visualiza esta información en una copia software, es posible que no aparezcan las fotografías ni las ilustraciones en color.

### **Información sobre interfaces de programación**

Esta publicación documenta las interfaces de programación que permiten al cliente escribir programas para obtener los servicios de IBM Cúram Social Program Management.

### **Marcas registradas**

IBM, el logotipo de IBM e ibm.com son marcas registradas de International Business Machines Corp., registradas en muchas jurisdicciones en todo el mundo. Otros nombres de productos y servicios pueden ser marcas registradas de IBM u otras empresas. Encontrará una lista actual de marcas registradas de IBM en la web en "Copyright and trademark information" en [http://www.ibm.com/legal/us/en/](http://www.ibm.com/legal/us/en/copytrade.shtml) [copytrade.shtml.](http://www.ibm.com/legal/us/en/copytrade.shtml)

Otros nombres pueden ser marcas registradas de sus respectivos propietarios. Otros nombres de empresas, productos o servicios pueden ser marcas registradas o de servicio de terceros.

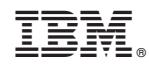

Impreso en España